# COAH

Council on Affordable Housing

CTM
Project - Units Training

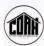

# Agenda

- Accessing the CTM System
- Overview of CTM System
- Break
- Project-Units Monitoring
- Data Entry Practice

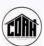

#### What is COAH?

The Council on Affordable Housing (COAH) facilitates the production of sound, affordable housing for low and moderate-income households by providing the most effective process to municipalities, housing providers, nonprofit and for profit developers.

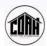

#### What is CTM?

- A comprehensive, integrated data management and analysis application that enables COAH to manage missioncritical information and administer the COAH Program
- A web-based relational database, customized to organize and implement the tasks of the COAH business process

# **Getting Access to CTM**

#### You must have...

- A Log On ID and Password to "My New Jersey"
- A COAH Authorization Code

Refer to the "Introduction" section of the "CTM External User Guide" for detailed instructions.

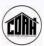

# **My New Jersey**

- At the NJ website, click Register
- Enter requested information
- Create myNewJersey account
- Logout
- Login again

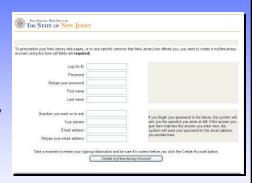

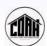

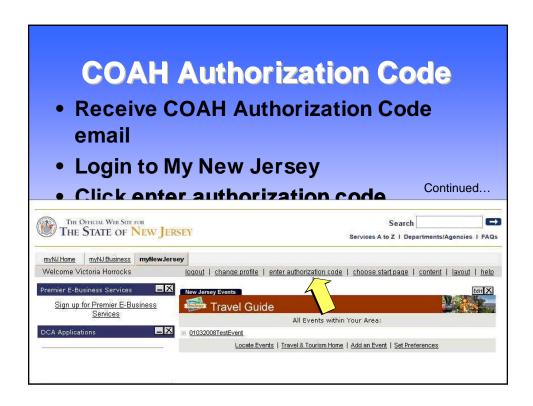

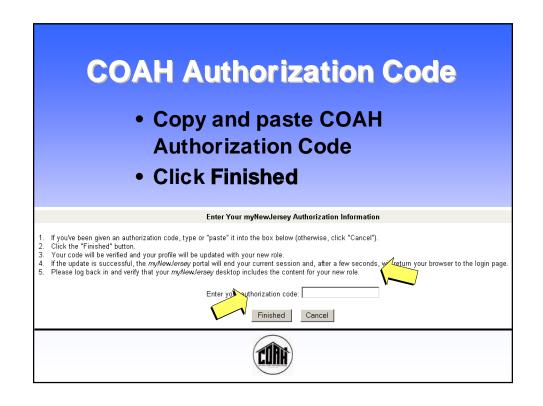

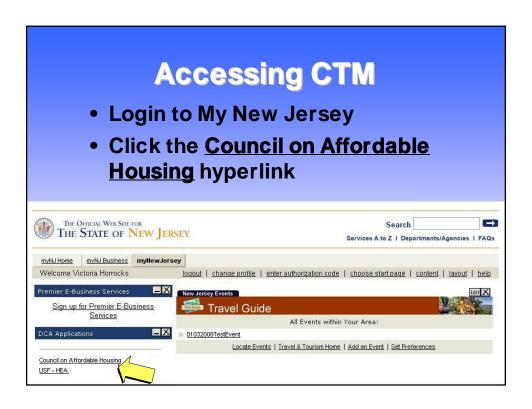

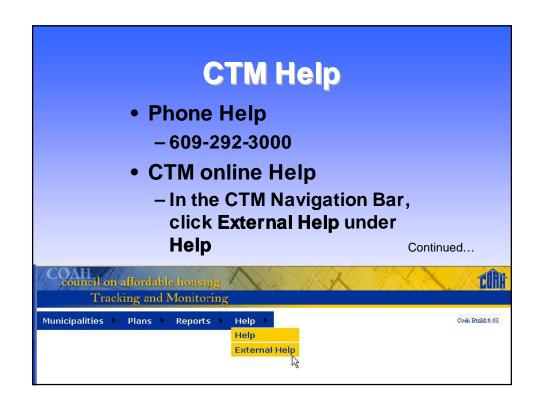

## **CTM Help**

- CTM online Help
  - Action items are bulleted (that means you need to do something – enter, select, etc.)
  - Field names are bold
  - Screen shots and graphics have been added wherever possible
  - Hyperlinks jump to other sections, definitions, and/or instructions

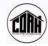

## **CTM Features and Platform**

- Comprehensive, integrated data management and analysis application
- Manage mission-critical information and administer the COAH Program
- Web-based relational database
- Save each page before going on to another screen, or your input will be lost

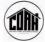

# System Features to Keep in Mind

- Turn off ALL pop-up blocker(s)
- Do not use—
  - Ampersand
  - Apostrophe
  - Quotes
  - Double dash
- Ampersand and apostrophe OK if—
  - Name or organization
  - In a street or city address

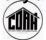

Continued...

# System Features to Keep in Mind

- Fields have a pre-determined length
- All dates must be entered with a four digit year – example: 1/11/2007
- You may open multiple screens but Save each one
- Select a column heading to sort the column

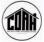

Continued...

# System Features to Keep in Mind

- · Records are never actually deleted
- To Search use partial name, otherwise, spelling must be exactly as in CTM
- Highlight items to select them

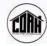

Continued...

# System Features to Keep in Mind

- Do not use the mouse "scroll" feature use the tab key or Windows scroll bar
- Use navigational arrows (<< < and >
   >>) to move to multiple screens
- Multiple pages—
  - Example: "Items 1 10 of 25" at the bottom of a list means - 10 items on the current page, another 15 items on successive pages

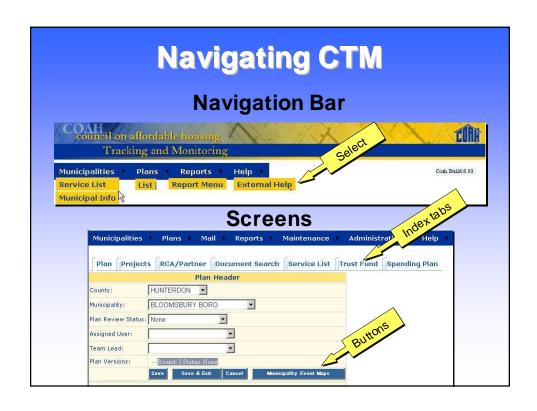

## **Overview of CTM Screens**

- Your assigned Role in CTM determines—
  - How your Navigation bar will look
  - Which screens are available to you
  - What each screen will look like
  - Which CTM components you can Edit,
     Add, Delete, Remove
  - Which CTM components you can View

# Municipalities Municipal Information

- Basic information about your municipality
- Entered by COAH Administrative Staff
- Verify that your information is correct
- Notify COAH if you find errors or omissions

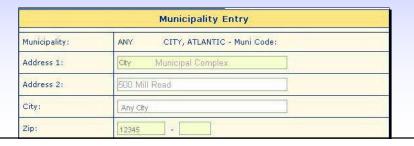

# Plans Plan Header

- The "front door" to your Plan
- Illustrates the most recent version of your Plan
- Index tabs access different elements of your Plan—
  - Plan (Header)
  - Projects
  - RCA/Partner
  - Service List
  - Trust Fund
  - Spending Plan

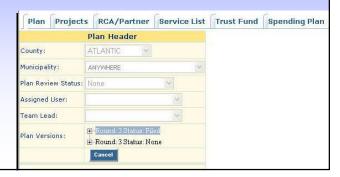

# Plans Plan Detail

- Comprehensive information about your municipality's Plan
- Verify that your information is correct
- Notify COAH if you find errors or omissions

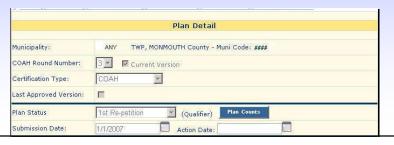

# Projects Project List

- Lists all the Projects in your municipality's Plan, including RCAs and/or Partnerships
- Affordable Housing Units used to satisfy the municipality's affordable housing obligation

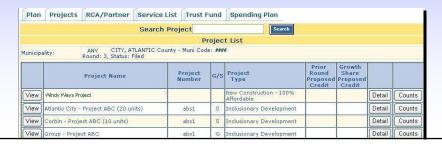

# **Projects**

- Project Header
  - Illustrates current information about a project
- Project Detail
  - More detailed information about a project
  - Keeps a history of the project that can be copied to other versions of the Plan

Detailed information later...

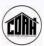

# Projects Project Units

 Individual low-income dwellings (new construction or rehab) in a Project

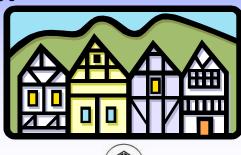

## RCA/Partnerships RCA

- Agreement between two municipalities in the same housing region
- Sending municipality conveys the low and moderate income housing responsibility to a receiving municipality
- Sending municipality contributes funds
- Only the sending municipality receives the credits toward its Fair Share Obligation
- Must be approved by COAH prior to the transfer of funds

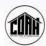

# RCA/Partnerships Partnership

- Agreement between two or more municipalities in the same housing region to build low and moderate income housing units
- Allots a specific number of credits to each municipality
- Each municipality contributes resources (funding, sewer, water, land, etc.)
- Partnership must be approved by COAH

# **RCA/Partnerships**

- Recorded in the sending municipality's CTM records
- Includes all the sending municipality's RCAs and/or Partnership agreements
- Records indicate the receiving municipality for each agreement

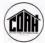

# RCA/Partnerships Sending List

- Directory of all the people involved in the RCA or Partnership
- Each contact's Role in the RCA or Partnership
- The RCA/Partnership Service List may be printed onto mailing labels

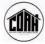

#### **Trust Fund** Bank account containing revenue collected and held by a municipality in an interest bearing bank account Designated for affordable housing Continued... Plan Projects RCA/Partner Service List Trust Fund Spending Plan Trust Fund Municipality: , ATLANTIC County - Muni Code: #### Bank: Address: City: State: New Jersey Zip: Account Number: COAH Escrow Agreement Date: (Original) Most Recent: Date COAH Approved Dev. Fee Ordinance: (Original) Most Recent:

## **Trust Fund**

- Income source = Development Fee
   Ordinance
  - Approved by COAH or the courts
  - allows the municipality to collect fees from developers who are building in the municipality
- Income from fees is deposited in an interest bearing bank account

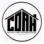

Continued...

## **Trust Fund**

- In addition to development fees, the municipality may deposit—
  - Payments in lieu of construction
  - Barrier free escrow funds
  - Recapture funds
  - Proceeds from the sale of AVs
  - Rental income
  - Loan repayments
  - Enforcement fines
  - Application fees

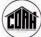

# **Spending Plan**

- Submitted by Municipalities to COAH
- How Trust Fund revenue will be expended
- Reviewed and approved by COAH before any funds dispersed

   Continued...

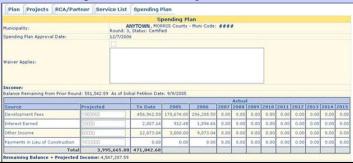

# **Spending Plan**

- Three different categories of financial information
  - -Income
  - Expenses
  - Other
- The Spending Plan in CTM is "view only" to external users.

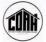

Continued...

# Reports

- Monitoring Activity Reports
  - Project Detail
  - Project Header
  - Project Unit Detail
  - RCA/Partnership Detail
  - RCA Bank
  - Trust Fund Transaction Details
- RCA Reports
  - Projects
  - Banks

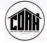

# Break 15 Minutes

# **Projects**

- What are Projects?
  - Major element of a Fair Share Plan
  - Provide Credits
  - Help satisfy the Fair Share Obligation

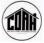

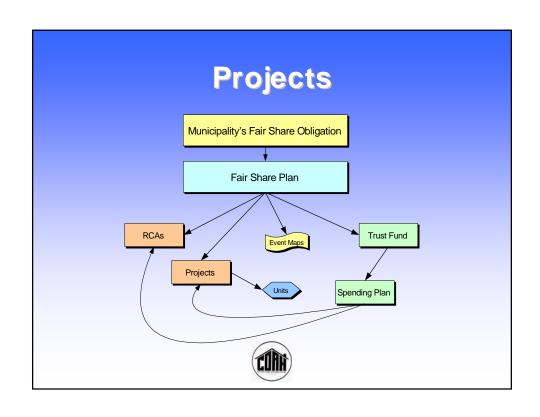

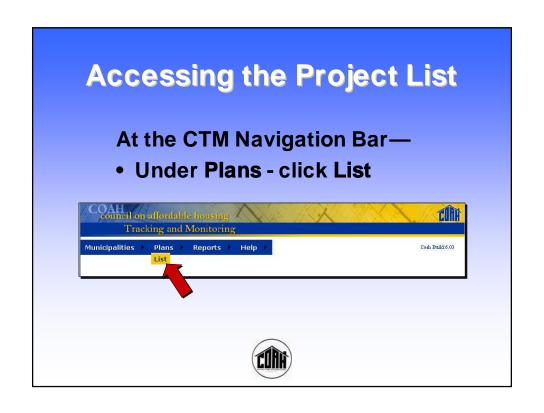

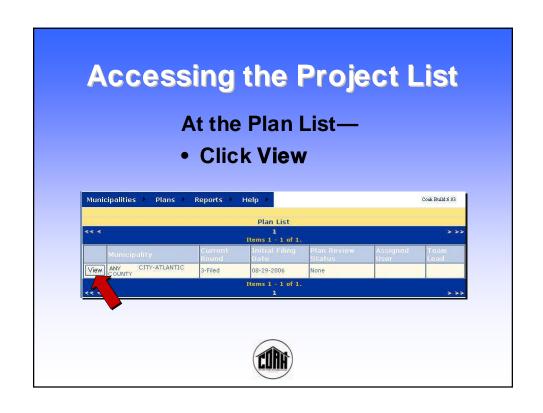

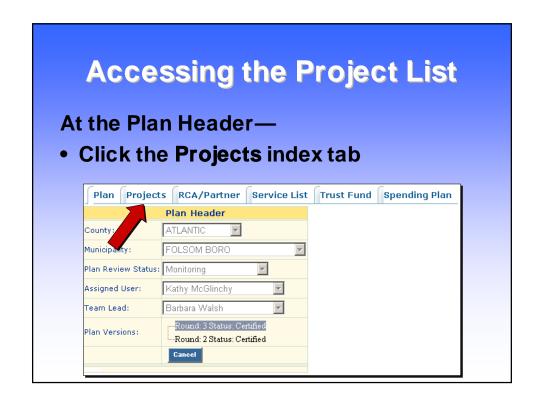

# **Project List**

#### At the Project List—

- Scroll or Search to find the desired Project
- Click the Project's Edit button

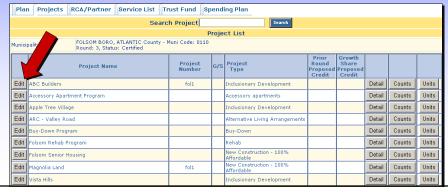

# **Project Header**

- Current Project information
- Yellow fields External Project/Unit Monitoring
- White fields COAH staff
- Buttons additional functions & links to other screens

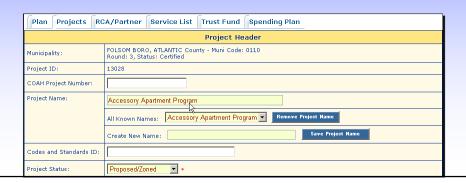

## **Project Header**

#### **External Project/Unit Monitoring Capabilities**

- Change the Project Name
- Update the Project Status and Date
- Add Monitoring Comments

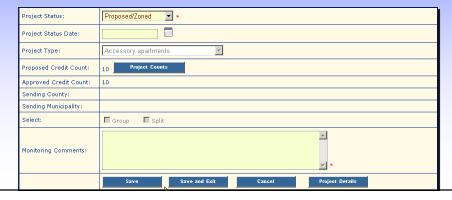

# **Project Detail**

 At the Project Header screen, click the Project Details button at the bottom of the page

or

 At the Project List, click the Detail button for the desired Project

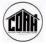

# **Project Detail**

- More comprehensive information about a Project
- History of the Project that can be copied to other versions of the Plan
- Yellow fields External Project/Unit Monitoring
- White fields COAH staff
- Buttons = additional functions and links to other screens

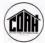

## **Project Detail**

#### **External Project/Unit Monitoring Capabilities**

- Address
- Block, Lot & Qualifier
- Acreage
- Sponsor
- Developer

- Planning Regions
- Market Units
- Association Fee
- Average Range of Affordability

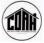

Continued...

## **Project Detail**

#### **External Project/Unit Monitoring Capabilities**

- Hard Costs & Administration Costs
- Payment in Lieu/Growth Share
- Funds Committed
- Funding Sources
- Effective Date of Affordability Controls
- Length of Affordability Controls
- Date Affordability Controls Removed
- Monitoring Comments

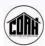

# **Project Counts**

- Tally of Proposed and Actual Affordable Housing Units for various categories of housing
- Information in this section comes from the fair share plan
- Project Counts are "view only" to External Users

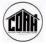

# **Project Counts**

#### At the Project List—

- Scroll or Search to find the desired Project
- Click the Project's Counts button

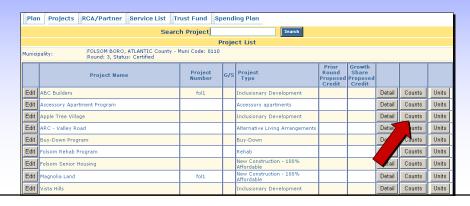

# **Project Counts**

To access the Project Count Detail screen for any one of the Categories—

Click the Category's View button

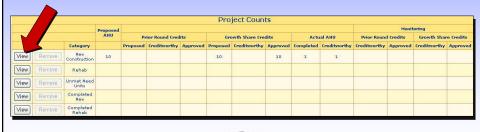

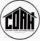

#### **Project Count Detail** Comprehensive information about each of the Project Count Categories Plan Projects RCA/Partner Service List Trust Fund Spending Plan FOLSOM BORO, ATLANTIC County - Muni Code: 0110 Round: 3, Status: Certified Project Name: Accessory Apartment Program Project Number: 1 Bedroom 2 Bedroom 3 Bedroom Accessible New Construction Categories Prior Round: Proposed: Creditworthy: Approved: Proposed: 10 Approved: 10 Creditworthy: Monitoring Prior Round: Creditworthy:

# 

# **Add Project Units**

#### At the Project List—

- Scroll or Search to find the desired Project
- Click the Project's Units button

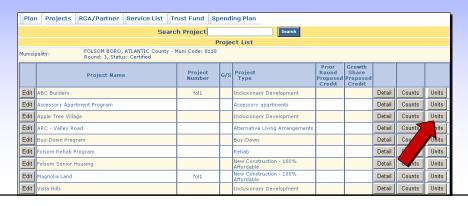

# **Add Project Units**

 To begin entering Units, click the Add button

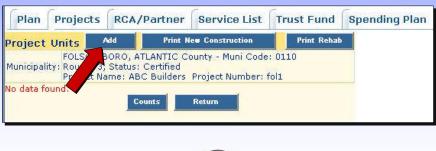

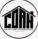

#### **Add Project Units Enter or Select Project Unit information** Plan Projects RCA/Partner Document Search Service List Trust Fund Spending Plan Project Unit FOLSOM BORO, ATLANTIC County - Muni Code: 0110 Round: 3, Status: Certified Project Name: Accessory Apartment Program Project Number: 12042 Municipality: Unit ID: External Key: Address: 19 Main Street Block: 3 . Lot: Qualifier Number: Unit/Apt#3 Action: LIHTC Credits Rental GS Rental Bonus Extension of Controls Rehab Categories: New Construction Low Income Family DO NOT USE - REMOVE Flags: Expiration of Controls

#### **Add Project Units** If the Units are New Construction, complete the New Construction Units section... New Construction Units Housing Type: Apartment Building Permit Completion Date: Credit Applies to Round: Certificate of Occupancy Number: Date CO Issued: Initial Price Of the Unit (Sale/Rental): Affordability %: 47 Municipal Subsidy Amount: 20000 Date of Sale/Transfer: COAH

# Add Project Units If the Units are Rehab, complete the Rehabilitation Units section...

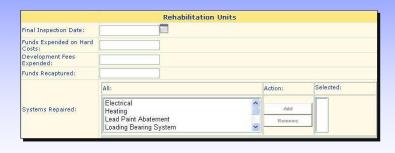

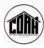

# **Add Project Units**

- Complete the All Units section
- Comments = pre-populated with "Add New"
- Save

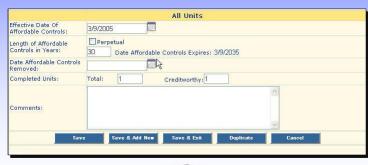

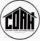

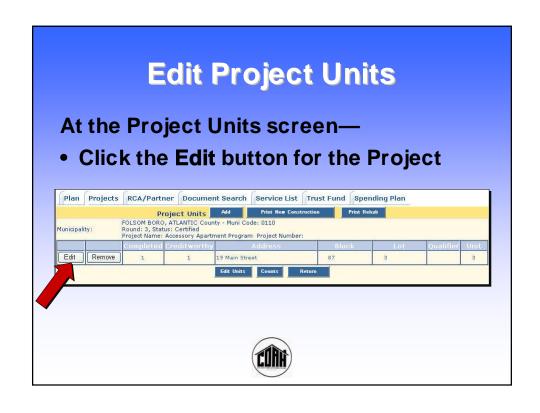

## 

If you will be entering information on several Units that have the same basic information, you may use the CTM Duplicate feature.

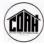

# **Duplicating Units**

#### After saving the first Unit—

- Click the **Duplicate** button
- Enter the number of additional Units
- Click OK

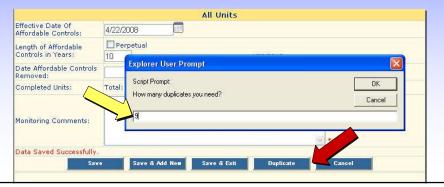

The screen will display the Units that you created.

All of them will have the same information – so you need to Edit each one with any information that is different.

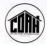

#### **Duplicating Units** Click the Edit Units button Plan Projects RCA/Partner Service List Project Units Add GREAT BORO , BERGEN County - Muni Code: #### Round: 3, Status: None Project Name: Bergenfield Meadows Project Number: Municipality: Edit Edit 100 1 1 100 Smith Street 141 9 Edit 9 1 1 100 9 Edit 1 1 100 Smith Street 141 100 100 Edit 1 100 Smith Street 141 100 9 Edit 100 100 Smith Street 100 ith Street Edit Units Counts

- Edit the information on each Unit
- Enter Monitoring Comments (standardize)
- Save Edit

|            |           |                                                   |                                                       | Project Units    | Add         |           |              |                                         |
|------------|-----------|---------------------------------------------------|-------------------------------------------------------|------------------|-------------|-----------|--------------|-----------------------------------------|
| Municipali | ity:      | GREAT BORO<br>Round: 3, Status<br>Project Name: B | , BERGEN County -<br>: None<br>ergenfield Meadows Pro |                  | 10          |           |              |                                         |
|            | Campleted | Creditworthy                                      | Address                                               | Block            | Let         | Qualifier | Unit         | Monitoring Comments                     |
| Edit       | 1         | 1                                                 | 100 Smith Street                                      | 141              | 9           |           | 100          | <u></u>                                 |
| Edit       | 1         | 1                                                 | 100 Smith Street                                      | 141              | 9           |           | 101          | × ×                                     |
| Edit       | i         | 1                                                 | 100 Smith Street                                      | 141              | 9           |           | 100          | ^                                       |
| Edit       | í         | 1                                                 | 100 Smith Street                                      | 141              | 9           |           | 100          |                                         |
| Edit       | i         | 1                                                 | 100 Smith Street                                      | 141              | 9           |           | 100          | <u>~</u>                                |
| Edit       | i         | 1                                                 | 100 Smith Street                                      | 141              | 9           |           | 100          | *                                       |
| Edit       | 1         | 1.                                                | 100 Smith Street                                      | 141              | 9           |           | 100          | 2                                       |
| Edit       | 10        | 1                                                 | 100 Smith Street                                      | 141              | 9           |           | 100          | ^                                       |
| Edit       | 1         | 1                                                 | 100 Smith Street                                      | 141              | 9           |           | 100          | ^                                       |
| Edit       | 1         | 1                                                 | 100 Smith Street                                      | 141              | 9           |           | 100          | × ×                                     |
|            |           | *                                                 |                                                       | Save Edit Counts | Cancel Edit |           | <del>2</del> | *************************************** |

# **Duplicating Units**

To edit information not included on the Project Units list screen—

Click the Edit button for the desired Unit

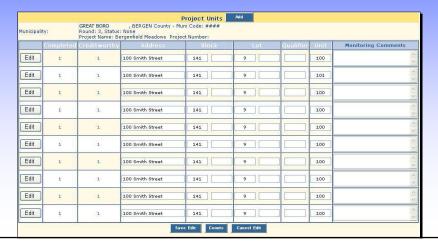

- Modify the Project Unit Information, as needed
- Add Monitoring Comments
- Save

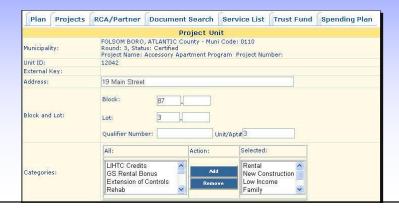

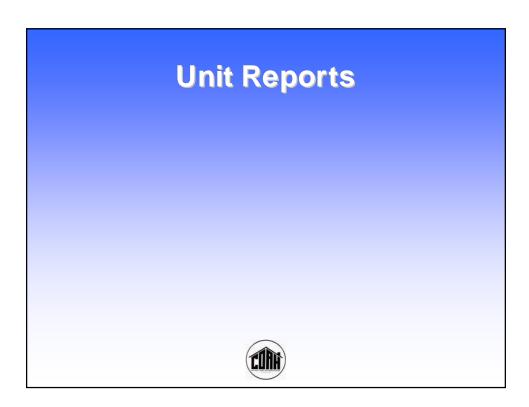

## **Monitoring Due Dates**

- Enter all data through 6/30/08 no later than 9/1/08
- Notify COAH that all data has been entered by submitting a monitoring certification form
- Once you submit the monitoring certification, begin entering post 6/30/08 data (as activity occurs)
- All data through 2008 will be due by 1/30/09
- · After that, data will be due semi-annually

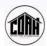

## Reminder

- When you get back to your office—
  - Register on My New Jersey
  - Use the COAH Authorization Code from the email to access CTM

Refer to the "Introduction" section of the "CTM External User Guide" for detailed instructions.

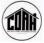